## **Obtaining Davis-Bacon Wage Determinations**

- 1. Go t[o www.sam.gov](http://www.sam.gov/)
- 2. Click on the "**Wage Determinations**" tab on the left-hand side of the page

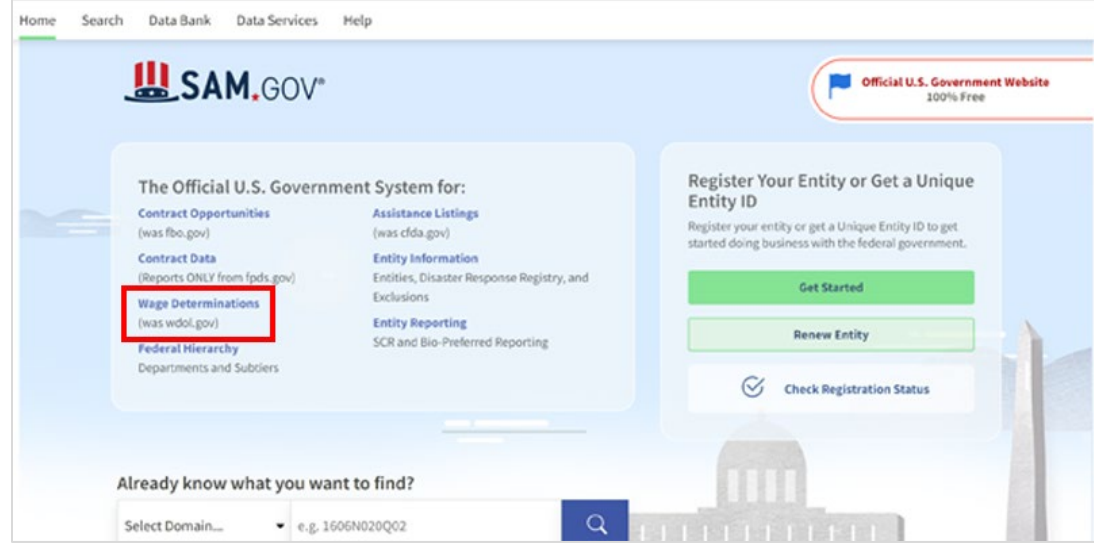

3. On the resulting screen, select "**Public Building or Works**"

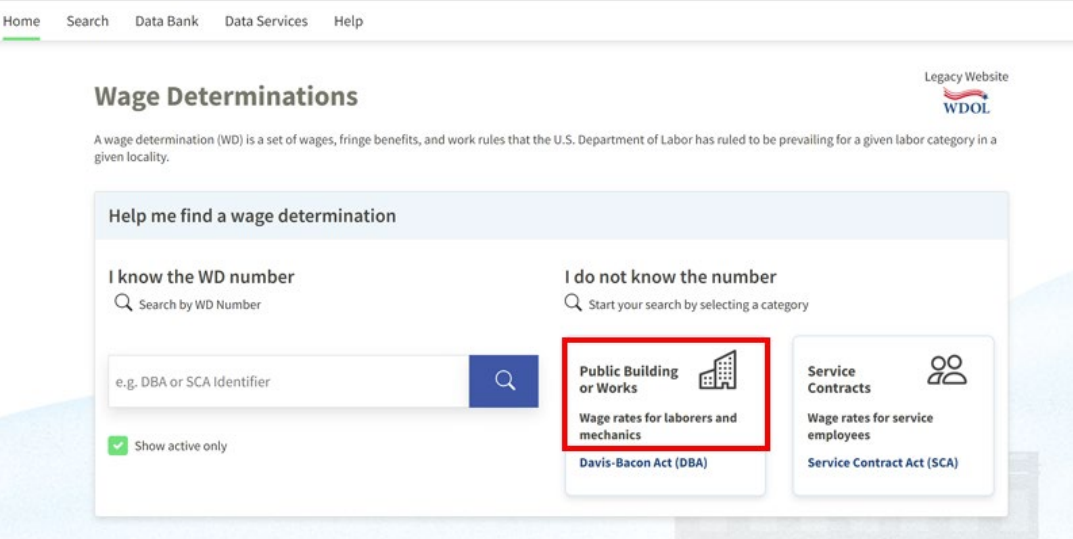

4. The resulting screen provides filter options to narrow the search results by state, county or independent city, and construction type.

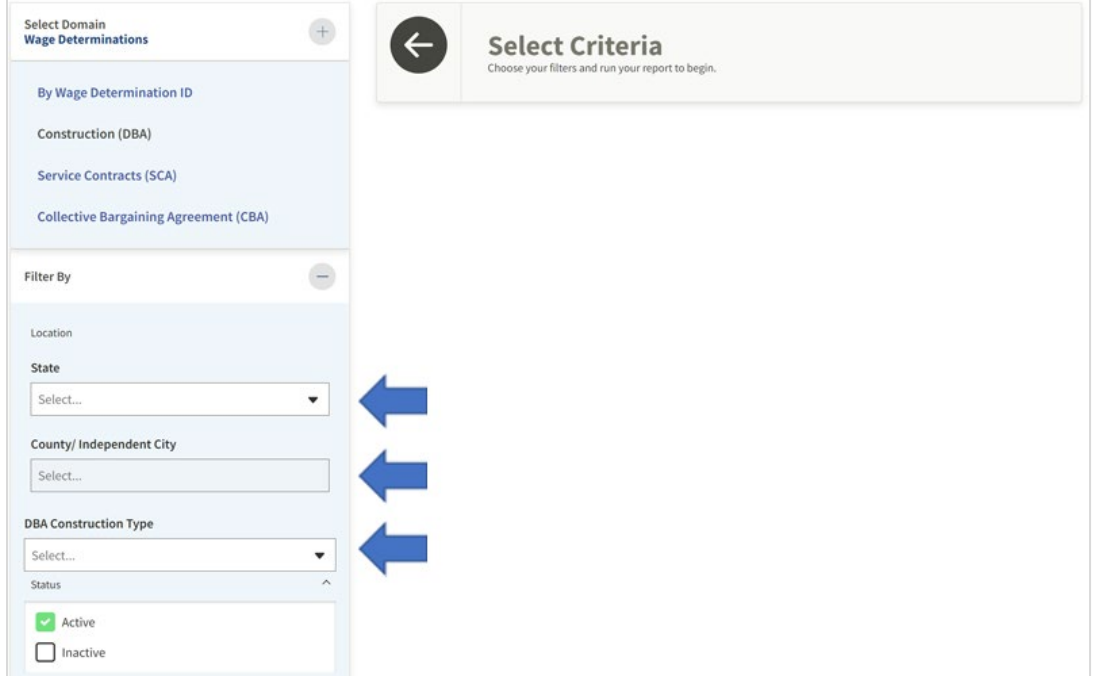

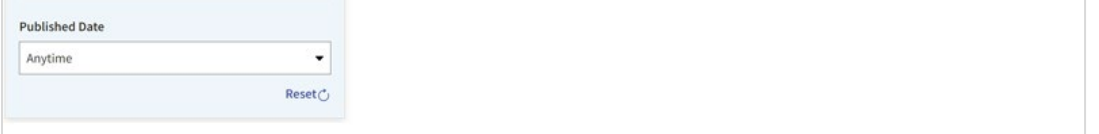

- 5. Select the applicable location from the "**State**" drop-down menu.
- 6. Select the applicable county or independent city from the "**County/Independent City"** drop down menu.
- 7. Select the construction type from the **"Construction Type"[1](#page-0-0)** drop down menu
	- a) *Building*: construction, alteration, or repair of a sheltered enclosure with walk-in access for the purpose of housing person, machinery, equipment or supplies.
	- b) *Residential*: construction, alteration, or repair of single-family houses or apartment buildings of no more than four stories in height
	- c) *Highway*: construction, alteration, or repair of roads, streets, highways, runways, taxiways, alleys, trails, paths, parking areas, and other similar projects not incidental to building or heavy construction.
	- d) *Heavy*: projects that are not properly classified as either "building," "residential," or "highway."
- 8. Click on the WD number (blue hyperlink).

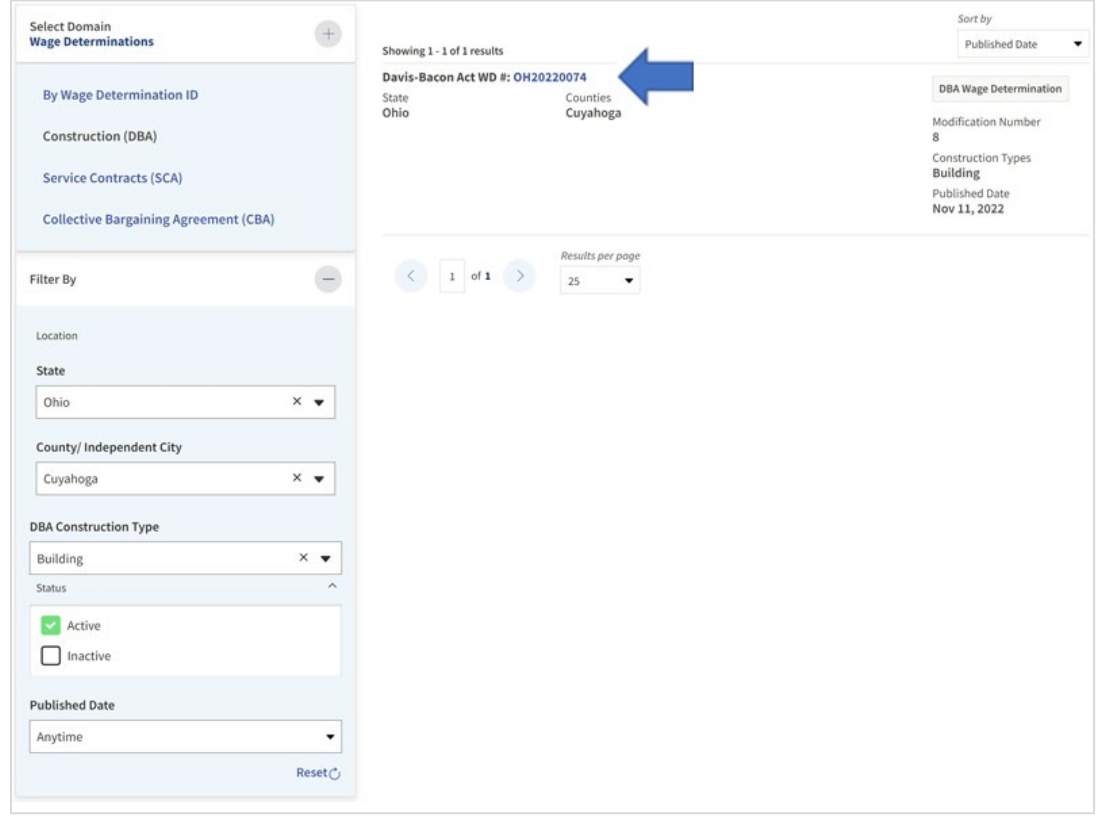

<span id="page-0-0"></span><sup>&</sup>lt;sup>1</sup> Additional information regarding the different types of construction can be found in All Agency Memorandum 130, which is available on sam.gov.

9. After clicking on the WD number, you will be directed to the results page showing the last revision of the WD.

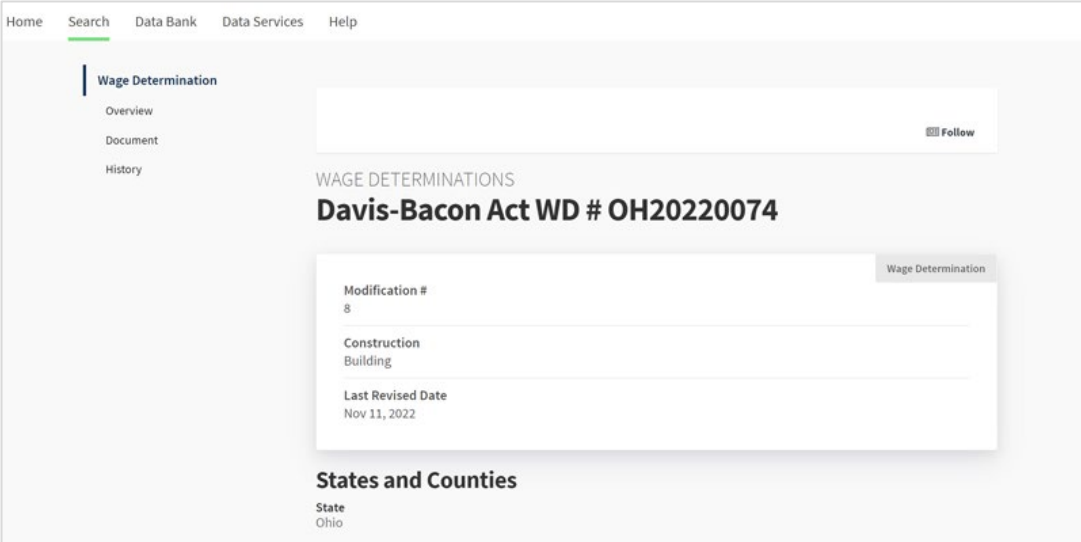

11. If the search parameters do not yield any result(s) or you are unable to locate an applicable wage determination, please send a request for assistance to **RAprevailingwage@dol.gov** 

10. Scroll down on the results page to view the WD under the "**Document**" heading. At this point, you have the option to download or print the WD by selecting the respective option towards the right of the "**Document**" heading, which is immediately above the displayed WD. (*Note*: If you encounter any issues with printing the WD, switch your browser to Google Chrome and try again)

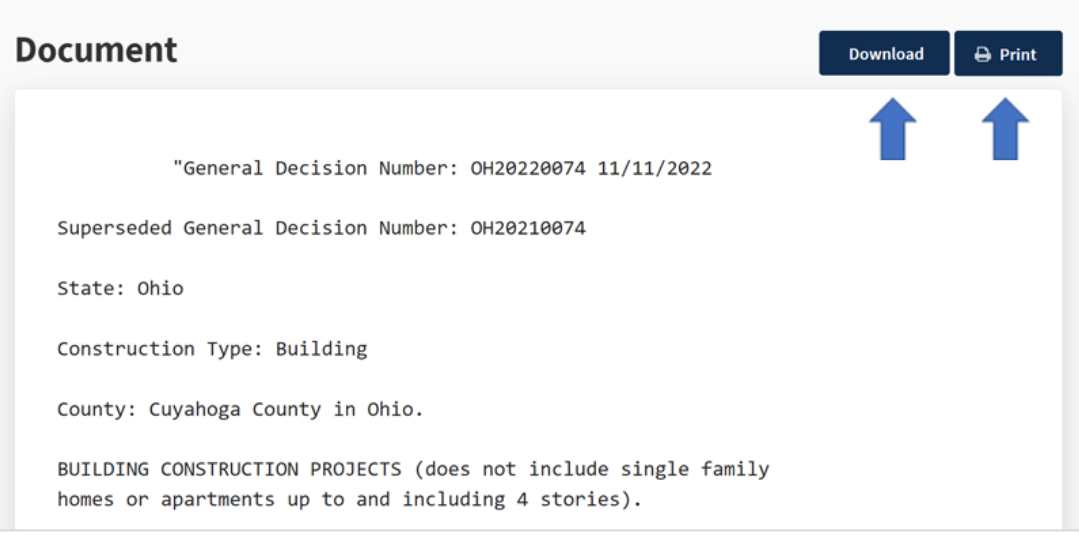